# **BAB III**

## **METODE PENELITIAN**

#### **A. Rancangan Penelitian**

# **1. Pendekatan Penelitian**

Pendekatan yang digunakan dalam penelitian ini adalah penelitian kuantitatif. Penelitian kuantitatif menurut Zen Amiruddin adalah penelitian yang dilakukan dengan pengumpulan data dan penggunaan daftar pertanyaan terstruktur (angket) yang disusun berdasarkan pengukuran terhadap variabel yang diteliti dan kemudian menghasilkan data kuantitaif. $<sup>1</sup>$ </sup>

Penelitian kuantitaif menurut Nana Shodidih Sukamadinata adalah

"Penelitian kuantitatif didasari oleh filsafat positivisme yang menekankan fenomena-fenomena objektif dan dikaji secara kuantitaif. Maksimalisai objektifitas desain penelitian ini dilakukan dengan menggunakan angka-angka, pengolahan statistik, struktur dan percobaan terkontrol."

Dari paparan diatas dapat disimpulkan bahwasanya penelitian kuantitaif adalah penelitian yang dilakukan dengan cara mengkaji teoriteori

# **2. Jenis Penelitian**

 $\ddot{\phantom{a}}$ 

Dalam penelitian ini peneliti menggunakan jenis penelitian ex post facto. Penelitian ini disebut demikian karena sesuai dengan arti ex post

<sup>1</sup> Zen Amiruddin, *Statistik Pendidikan*, (Yogyakara:Teras, 2010), hlm. 1

facto, yaitu "dari apa yang dikerjakan setelah kenyataan", maka penelitian ini disebut sebagai penelitian sesudah kejadian. Penelitian ini juga sering disebut after the fact atau sesudah fakta dan ada pula peneliti yang menyebutnya sebagai *retrospective study* atau studi penelusuran kembali. Menurut Kerlinger memberikan definisi penelitian secara lebih formal.

*Ex-postfacto research more formaly as that in which the independent variables have already occured and in which the research starts with the observasion of a dependent variable*

Penelitian ex postfacto merupakan penelitian dimana variabel – variabel bebas telah terjadi ketika penelitian mulai dengan pengamatan variabel terikat dalam suatu penelitian. Pada penelitian ini, keterkaitan antarvariabel bebas dengan variabel bebas, maupun antarvariabel bebas dengan variabel terikat, sudah terjadi secara alami, dan peneliti dengan *setting* tersebut ingin melacak kembali jika dimungkinkan apa yang menjadi faktor penyebabnya.<sup>2</sup>

Berdasarkan jenis permasalahan diatas, peneliti ini menggunakan penelitian ex-post facto dengan jenis korelasi. Penelitian jenis ini digunakan untuk mengetahui hubungan atau pengaruh antarvariabel dalam sebuah penelitian

 $\ddot{\phantom{a}}$ 

<sup>2</sup> Sukardi, *Metodologi Penelitian Pendidikan*, (Jakarta: PT Bumi Aksara, 2012), hlm. 165

## **B. Variabel Penelitian**

Variabel penelitian adalah suatu atribut atau sifat atau nilai dari orang, objek, atau kegiatan yang mempunyai variasi tertentu yang ditetapkan oleh peneliti untuk dipelajari dan kemudian ditarik kesimpulan.<sup>3</sup> Variabel memiliki dua macam diantaranya ialah variabel independen dan variabel dependen.

Mengenai dua variabel tersebut Edy Yuwono dan Mudjia Rahardjo menjelaskan bahwa:

- "a. Variabel bebas (Independent Variable) merupakan variabel yang mempengaruhi variabel lain atau menghasilkan akibat pada variabel lain, yang pada umumnya berada dalam urutan tata waktu yang terjadi terlebih dulu. Keberadaan variabel ini dalam penelitian kuantitatif merupakan variabel yang menjelaskan terjadinya fokus atau topik penelitian. Variabel ini biasanya disimbolkan dengan variabel "x"
- b. Variabel terikat (Dependent variable) merupakan variabel yang diakibatkan atau dipengaruhi oleh variabel bebas. Keberadaan variabel ini dalam penelitian kuantitatif adalah sebagai variabel yang dijelaskan dalam fokus atau topik penelitian. Variabel ini biasanya disimbolkan dengan variabel "y".<sup>4</sup>
- 1. Variabel Independen (bebas) dalam penelitian ini adalah:
	- a. Kegiatan Keagamaan (X)
- 2. Variabel Dependen (terikat) dalam penelitian ini adalah
	- a. Kejujuran  $(Y_1)$

<sup>3</sup> Ahmad Tanzeh dan Suyitno, *Dasar-Dasar Penelitian*, (Surabaya: Lembaga Kajian Agama dan Filsafat (ELKAF), 2006), hlm. 45

<sup>4</sup> Edy Yuwono dan Mudjia Rahardjo, Metode Penelitian Kuantitatif Analisis Isi dan Analisis data Sekunder, (Depok: Rajawali Pers, 2014), hlm. 61

# b. Kedisiplinan belajar  $(Y_2)$

# **C. Populasi, Sampel dan** *sampling* **penelitian**

# **1. Populasi**

Populasi merupakan keseluruhan keseluruhan objek atau subjek yang berada pada suatu wilayah dan memenuhi syarat-syarat tertentu berkaitan dengan masalah penelitian. Populasi dapat juga didefnisikan sebagai keseluruhan unit atau individu dalam ruang lingkup yang akan diteliti. $5$ 

Populasi adalah wilayah generalisasi yang terdiri atas objek/subjek yang mempunyai kualitas dan kerakteristik tertentu yang ditetapkan oleh peneliti untuk di pelajari dan kemudian ditarik kesimpulannya. Jadi populasi bukan hanya orang, tetapi juga objek dan benda-benda yang lain. Populasi juga bukan sekedar jumlah yang ada pada objek atau subjek yang dipelajari, tetapi meliputi seluruh karakteristik/sifat yang dimiliki oleh subjek atau objek.<sup>6</sup>

Adapun yang menjadi populasi dalam penelitian ini adalah seluruh peserta didik kelas VII,VIII, dan IX MTs. Sultan Agung Jabalsari Sumbergempol Tulungagung, yang berjumlah 101 peserta didik. Adapun rinciannya sebagaai berikut:

<sup>5</sup> *Ibid*., hlm. 76

<sup>6</sup> Sugiono, *Metode Penelitian Pendidikan (Pendekataan Kuantitatif, Kualitatif dan R&D)*, (Bandung: Afabet, 2012), hlm. 13

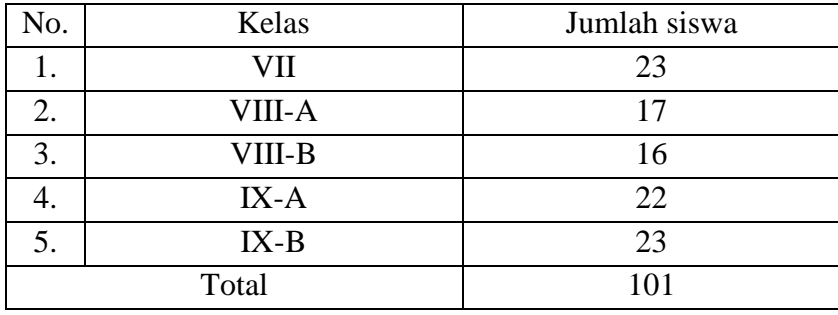

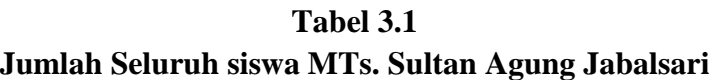

#### **2. Sampel**

Sampel adalah bagian dari jumlah dan karakteristik yang dimiliki oleh populasi tersebut. Bila populasi besar, dan peneliti tidak mungkin mempelajari semua yang ada pada populasi, misalnya karena keterbatasan dana, tenaga, dan waktu, maka peneliti dapat megggunakan sampel yang diambil dari populasi itu. Apa yang dipelajari dari sampel itu, kesimpulannya akan dapat diberlakukan untuk populasi. Untuk itu sampel diambil dari populasi harus betul-betul representatif (mewakili).

Dalam penelitian ini untuk mengambil sampel yang dibutuhkan, peneliti menggunakan rumus Issac dan Michael untuk menentukan jumlah sampel yang diperoleh dari populasi. Berikut ini diberikan tabel penentuan jumlah sampel dari populasi tertentu yang dikembangkan dari Issac dan Michael, untuk tingkat kesalahan, 1%, 5%, dan 10%. Rumus untuk

menghitung ukuran sampel dari populasi yang diketahui jumlahnya adalah sebagai berikut:<sup>7</sup>

$$
S=\frac{\lambda^2.\text{ N. P. Q}}{d^2(N-1)+\lambda^2.\text{ PQ}}
$$

dimana :

s = Jumlah sampel  $N =$  Jumlah populasi  $\lambda^2$  = Chi Kuadrat, dengan dk = 1, taraf kesalahan 1%, 5% dan 10%  $d = 0,05$  $P = Q = 0.5$ 

Untuk menemukan ukuran sampel dapat menggunakan teknik pengambilan sampel dengan rumus sebagai berikut:<sup>8</sup>

$$
n i = \frac{Ni}{N}.n
$$

Keterangan :

- $ni$ : Jumlah sampel tiap kelas
- $n$ : jumlah sampel seluruhnya
- $Ni$ : Jumlah populasi tiap tingkat kelas
- $N$ : jumlah populasi seluruhan

<sup>&</sup>lt;sup>7</sup>Sugiono, *Metode Penelitian Kualitatif, Kuantitatif, dan R & D*, Cet 21, (Bandung: Alfabeta, 2014), hlm.

<sup>8</sup> *Ibid*., hlm. 82

| No                  | Kelas           | Perhitungan                           | Jumlah       |
|---------------------|-----------------|---------------------------------------|--------------|
| 1.                  | VII             | $ni = \frac{23}{101} \times 78 = 18$  | 18 responden |
| 2.                  | VIII A          | 17<br>$ni = \frac{1}{101}$ x 78 = 13  | 13 responden |
| 3.                  | VIII B          | $ni = \frac{16}{101} \times 78 = 12$  | 12 responden |
| 4.                  | IX A            | 22<br>$ni = \frac{1}{101}$ x 78 = 17  | 17 responden |
| 5.                  | IX <sub>B</sub> | 23<br>$ni = \frac{20}{101}$ x 78 = 18 | 18 responden |
| Jumlah total sampel |                 |                                       | 78 responden |

Tabel 3.2 Jumlah sampel **seluruh siswa MTs Sultan Agung Jabalsari**

#### **3. Sampling**

Dalam penelitian ini teknik pengambilan sampel yang digunakan peneliti adalah teknik *Simple Random Sampling.* Menurut Ahmad Tanzeh teknik *Simple Random Sampling* adalah teknik sampling yang memberikan peluang yang sama bagi setiap unsur populasi untuk dipilih menjadi sampel. Teknik acak biasa dilakukan dengan komputer, bilangan random, maupun undian dengan diberi nomor terlebih dahulu.<sup>9</sup>

Dalam teknik ini peneliti mengambil sampel dengan mengundi nama-nama responden yang sudah ada, lalu peneliti mulai mengundi, siapa saja yang namanya muncul dalam undian tersebut berarti itu yang akan menjadi sampel dalam penelitian.

 $\overline{a}$ 

94

<sup>9</sup> Ahmad Tanzeh , *Pengantar Metodologi Penelitian*, (Yogyakarta: Sukses Offset, 2009), hlm.

# **D. Kisi-Kisi Instrumen**

# **Tabel 3.3 Kisi-Kisi Instrumen**

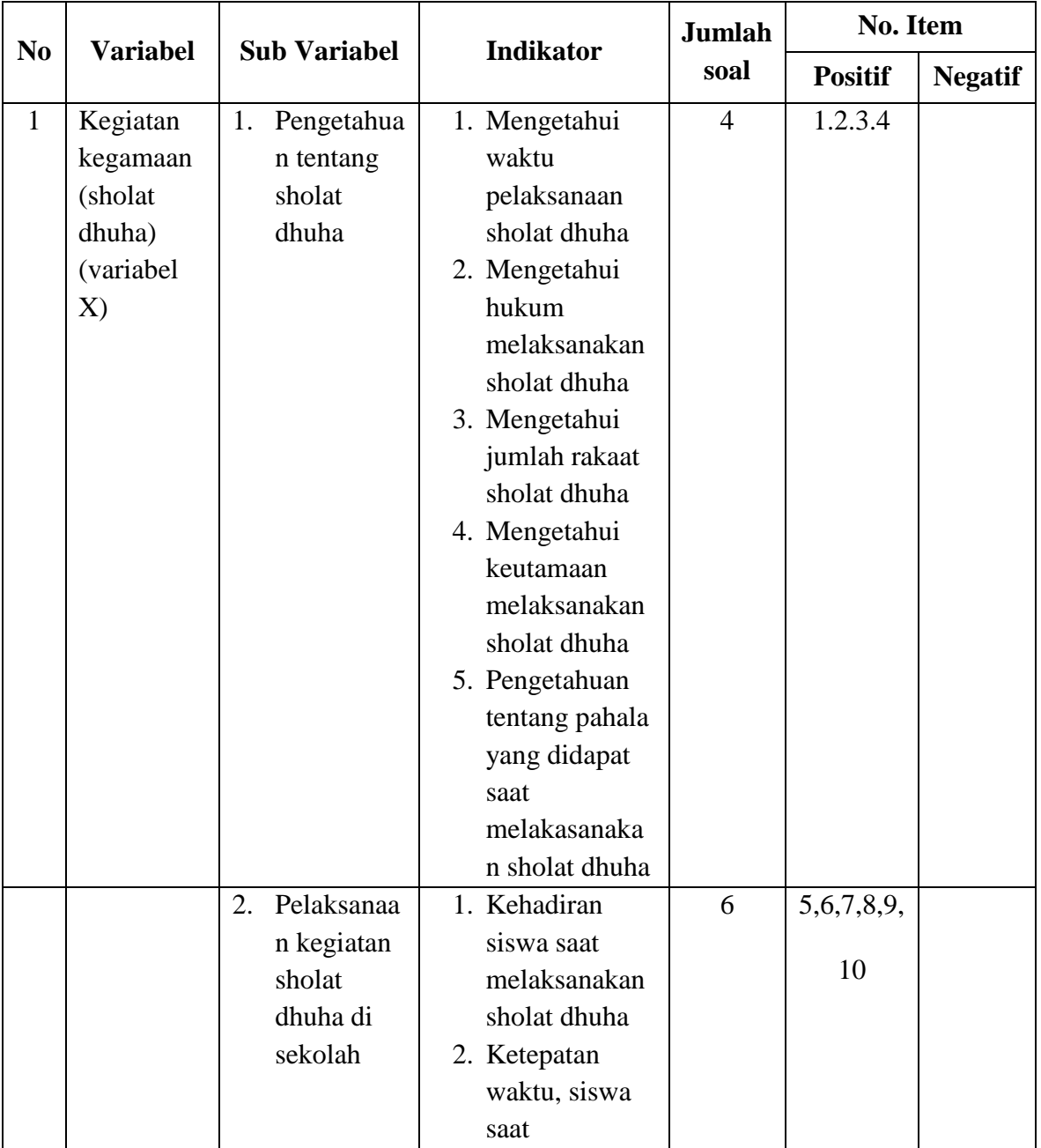

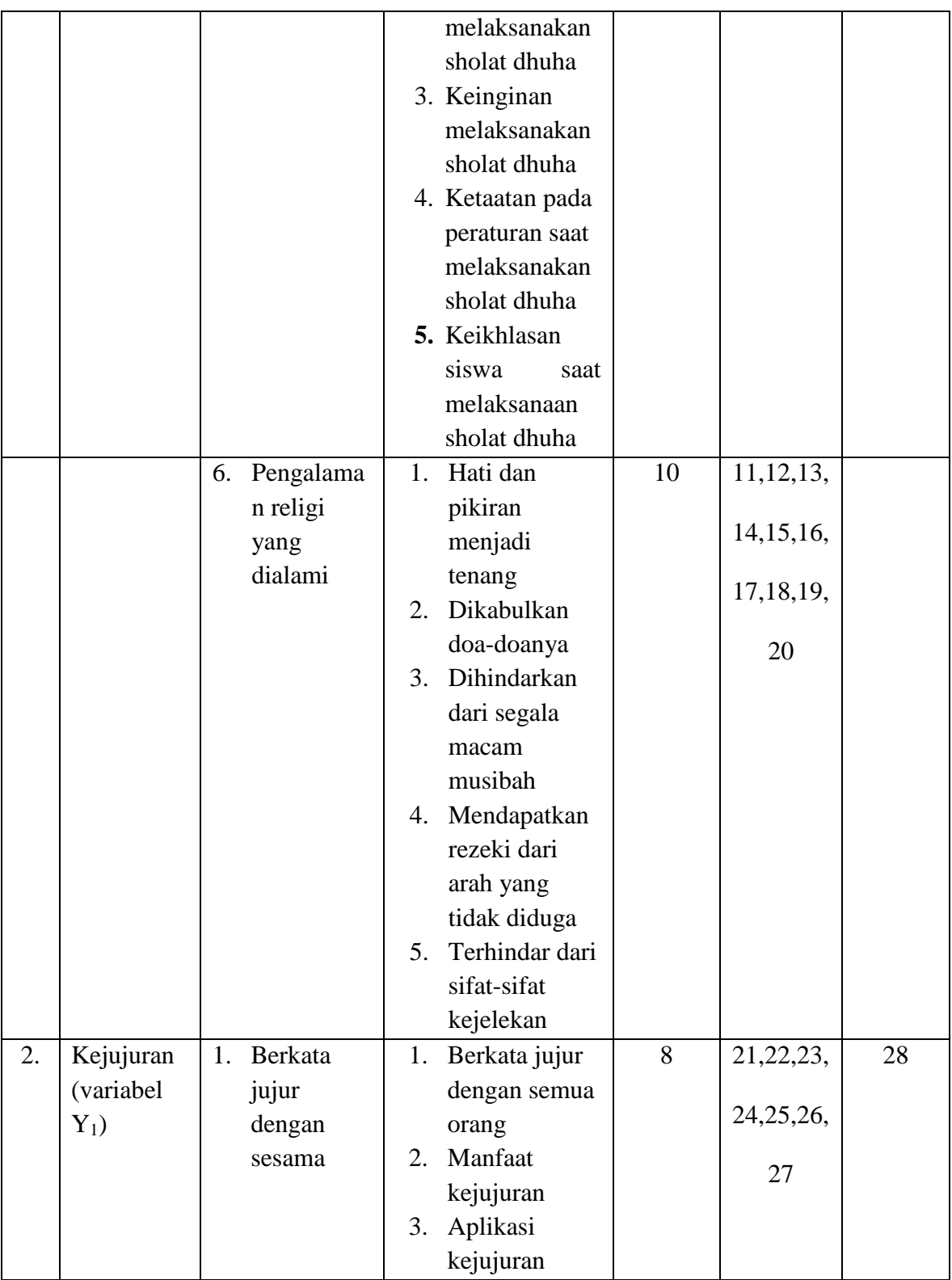

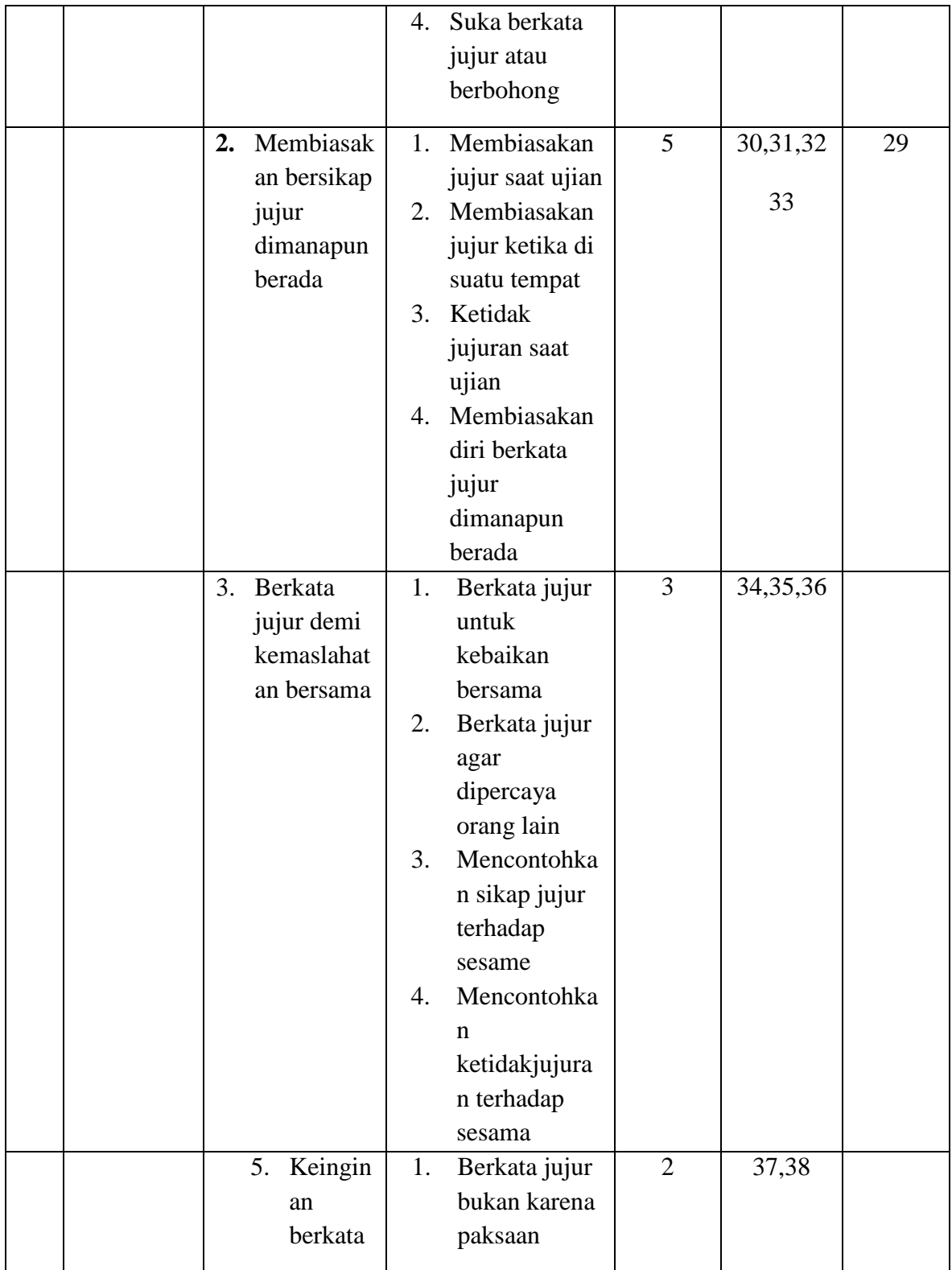

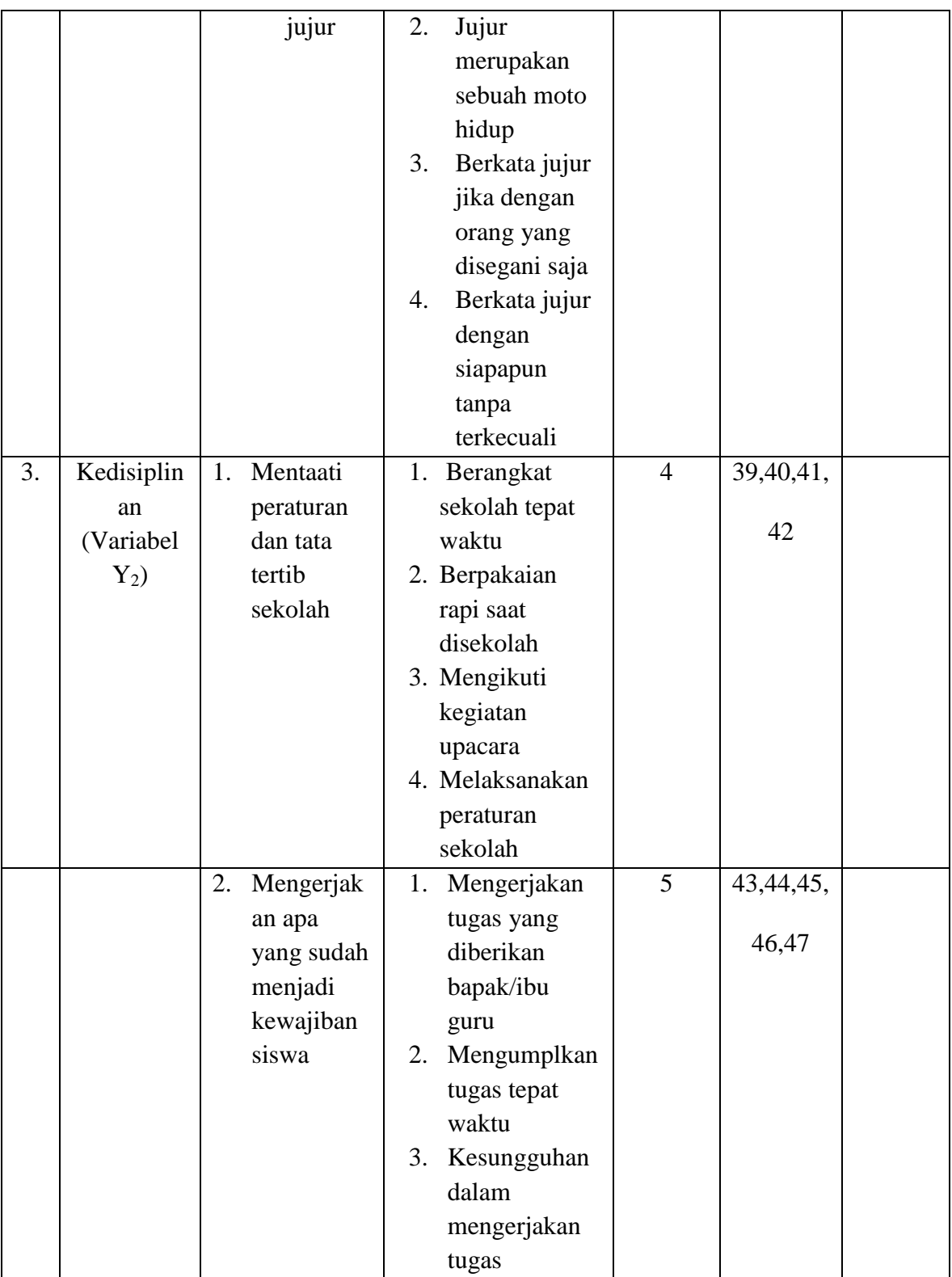

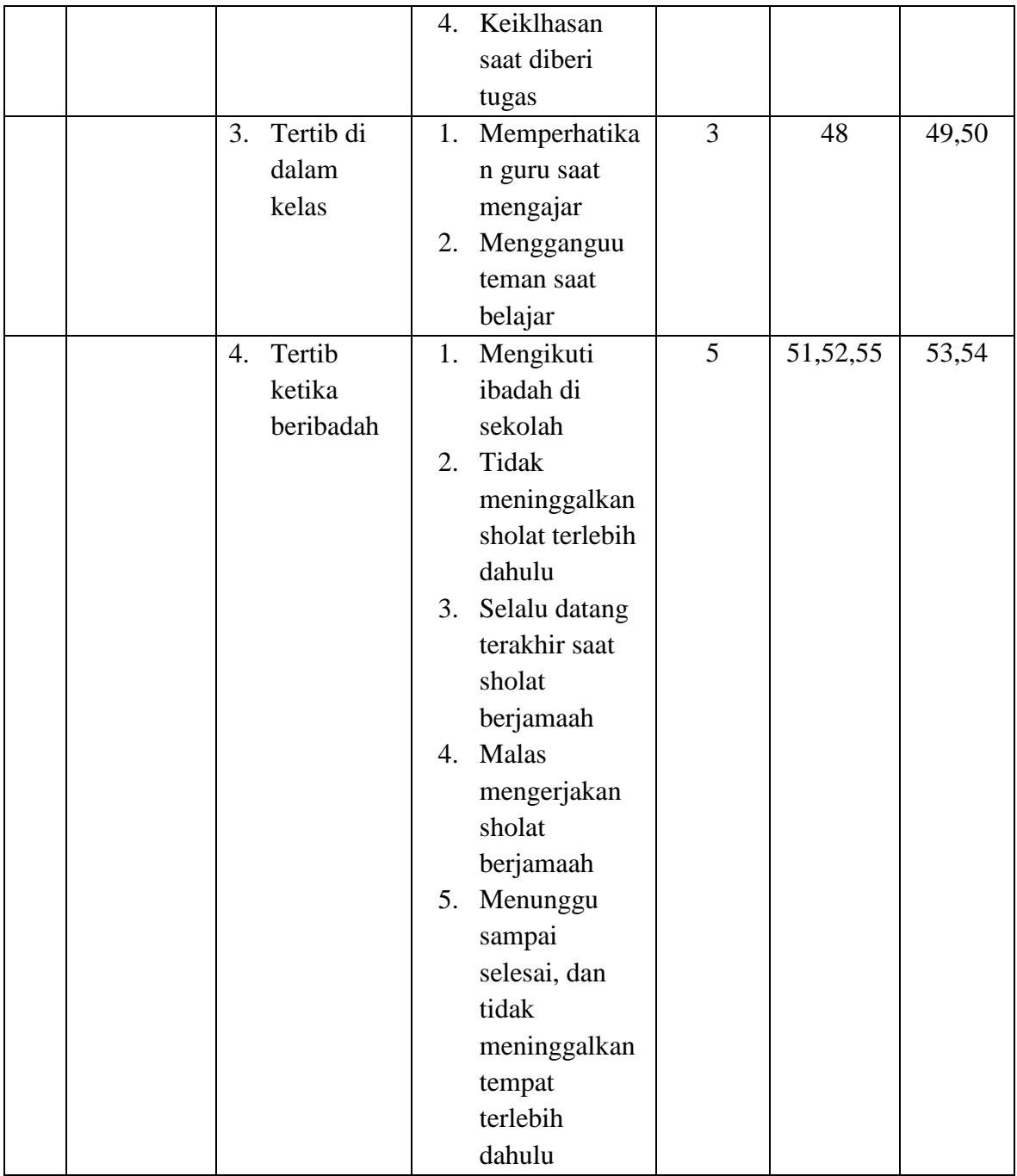

## **E. Instrumen penelitian**

Menurut Sugiono, "instrumen penelitian adalah suatu alat yang diguakan mengukur fenomena alam maupun sosial yang diamati".<sup>10</sup> Sedangkan menurut Suharsimi Arikunto, Instrumen penelitian adalah alat atau fasilitas yang digunakan oleh peneliti untuk mengumpulkan data agar pekerjaannya lebih mudah dan hasilnya lebih baik dan lebih cermat, lengkap dan sistematis sehingga lebih mudah diolah. $^{11}$ 

Dari pengertian diatas dapat diketahui bahwasanya instrumen penelitian adalah alat yang digunakan oleh seorang peneliti untuk mendapatkan data yang diinginkan, sehingga akan memudahkan seorang peneliti untuk mencapai hasil yang diinginkan. Instrumen penelitian ini sangat diperlukan dalam penelitian dan posisinya sangatlah penting.

Adapun instrumen yang penneliti gunakan adalah sebagai berikut:

1. Dokumentasi

Menurut Arikunto instrumen dokumentasi adalah mencari data mengenai hal-hal atau variabel yang berupa catatan, transkip, buku, surat kabar, majalah, prasasti, notulen,, rapat, agenda dan sebagainya. $^{12}$ 

Adapun dalam penelitian ini instrumen penelitian yang digunakan untuk mengumpulkan data adalah berupa data-data terkait dengan

<sup>10</sup> Sugiyono, *Metode Penelitian Pendidikan Pendektan Kuantitatif, Kualitatif,*..., hlm. 148

<sup>11</sup> Suharsimi Arikunto, *Prosedur Penelitian Penelitian...,* hlm. 15

<sup>12</sup> *Ibid*.,hlm. 231

penelitian, seperti dokumentasi kegiatan sholat dhuha, dokumentasi terkait pengerjaan kuesioner, dan data-data lain yang diperlukan.

2. Angket

Angket termasuk alat untuk mengumpulkan dan mencatat data atau informasi, pendapat, dan paham dalam hubungan kausal. Angket mempunyai kesamaaan dengan wawancara, kecuali dalam implementasinya. Angket dilaksanakan secara tertulis sedangkan wawancara dilaksanakan secara lisan.<sup>13</sup>

Adapun instrumen angket yang akan digunakan dalam penelitian ini adalah berupa daftar pernyataan yang berisi tentang hal-hal yang menyangkut mengenai variabel-variabel dalam penelitian, dalam penelitiaan ini instrumen angket yang digunakan adalah angket secara tertulis. Jadi peneliti akan memberikan angket tersebut kepada responden untuk dijawab secara tertulis. Di dalam angket tersebut diberi alternatif jawaban sehingga responden bisa memilih mana yang sesuai dengan kebutuhannya.

#### **F. Teknik Pengumpulan Data**

 $\overline{a}$ 

Menurut Suharsimi Arikunto, teknik pengumpulan data adalah cara yang digunakan oleh peneliti dalam mengumpulkan data penelitiannya. <sup>14</sup>

<sup>13</sup> Zainal Arifin, *Evaluasi Pembelajaran*, (Bandung: PT Remaja Rosdakarya, 2011), hlm. 166

<sup>14</sup> Suharsimi Arikunto, *Prosedur Penelitian Penelitian...,* hlm. 222

Teknik pengumpulan data ini memudahkan peneliti dalam mendapatkan data yaang diperlukan. Adapun teknik yang digunakan dalam penelitian ini adalah:

a. Angket (Kuesioner)

Angket termasuk alat untuk mengumpulkan dan mencatat data atau informasi, pendapat, dan paham dalam hubungan kausal. Angket mempunyai kesamaaan dengan wawancara, kecuali dalam implementasinya. Angket dilaksanakan secara tertulis sedangkan wawancara dilaksanakan secara lisan.<sup>15</sup> Pengumpulan data dengan angket dilakukan dengan cara menyampaikan sejumlah pertanyaan tertulis untuk dijjawab secara tertulis pula oleh reesponden. Angket bisa pula dikatakan dengan kuesioner daftar pertanyaan yang disusun sedemikian rupa, terstruktur, dan terencana, dipakai untuk mengumpulkan data kuantitatif yang digali dari responden.<sup>16</sup>

Adapun jenis-jenis angket dibedakan menjadi dua yaitu:

1) Angket tertutup adalah bila pertanyaann disertai oleh pilihan jawaban yang teelah ditentukan oleh peneliti, yakni dapat berbentuk ya atau tidak, dapat pula berbentuk sejumlah alternatif atau pilihan ganda.

<sup>15</sup> Zainal Arifin, *Evaluasi Pembelajaran*..., hlm. 166

<sup>16</sup> Ahmad Tanzeh*, Metode Penelitian Praktis*, (Yogyakarta: Teras, 2011), hlm. 83-84

2) Angket terbuka adalah bila kebebasan kepada responden unntuk menjawab pertanyaan.<sup>17</sup>

Di dalam penelitian ini, peneliti menggunakan angket jenis tertutup, yang mana di dalam angket tersebut sudah terdapat pertanyaan dan jawaban alternatif, sehingga responden tidak perlu membuat jawaban sendiri melainkan langsung menjawab dari jawaban alternatif yang sudah tersedia dan harus sesuai dengan keadaan yang dialami.

b. Dokumentasi

Menurut Arikunto instrumen dokumentasi adalah mencari data mengenai hal-hal atau variabel yang berupa catatan, transkip, buku, surat kabar, majalah, prasasti, notulen,, rapat, agenda dan sebagainya.<sup>18</sup>

Sedangkan menurut Ahmad Tanzeh dokumentasi adalah mengumpulkan data degan melihat ataau mencat at suatu laporan yang sudah tersedia.<sup>19</sup>

Adapun data yang bisa diambil melalui dokumentasi dalam penelitian ini adalah data terkait dengan pelaksanaan kegiatan keagamaan yang dilakukan di MTs Sultan Agung Jabalsari, dan data yang terkait dengan kegiatan keagaamaan dan data-data lain yang diperlukan oleh peneliti.

<sup>17</sup> Nasution, *Metodologi Research*, (Jakarta: Bumi Aksara, 2003), hlm. 170

<sup>18</sup> *Ibid*.,hlm. 231

<sup>19</sup> Ahmad Tanzeh*, Metode Penelitian Prakti...,*hlm. 30

# **G. Teknik Analisis Data**

Analisis data merupakan kegiatan setelah data dari seluruh responden atau sumber data lain terkumpul. Kegiatan dalam analisis data adalah mengelompokkan data berdasarkan variabel dan jenis responden, mentabulasi data berdasarkan variable dari seluruh responden, menyajikan data tiap variabel yang diteliti, melakukan perhitungan untuk menjawab rumusan masalah, dan melakukan perhitungan untuk menguji hipotesis yang telah diajukan.<sup>20</sup>

# **1. Uji Validitas**

Uji validitas digunakan untuk mengukur valid atau tidaknya suatu angket. Suatu angket dikatakan valid jika pertanyaan/pernyataan pada angket tersebut mampu untuk mengungkapkan sesuatu yang akan diukur oleh angket tersebut. Validitas adalah kebenaran positivise diukur berdasarkan besarnya frekuensi atau berdasarkan variansi objeknya.<sup>21</sup>

Uji validitas dilakukan dengan cara mengkorelasikan antara skor yang didapat peserta didik dalam angket dengan skor total yang didapat. Untuk menghitung validitas alat ukur yang digunakan adalah rumus *Person Product Moment* dengan rumus dibawah ini:

$$
rxy = \frac{N\sum XY - (\sum X)(\sum Y)}{\sqrt{\{N\sum X^2 - (\sum X)^2\}\{N\sum Y^2 - (\sum Y)^2\}}}
$$

<sup>20</sup> Sugiono, *Metode Penelitian Kualitatif…,*hlm 147

<sup>21</sup> Ahmad Tanzeh*, Metode Penelitian Prakti...,*hlm 56-57

# **Keterangan :**

 $rxy =$  Angka indeks korelasi *product moment*  $\sum X =$  Jumlah skor dalam sebesaran X (Kegiatan Keagamaan) *∑Y =* Jumlah skor dalam sebesaran Y (kejujuran dan kedisiplinan) *∑XY =* Jumlah kali hasil skor X dengan skor Y  $\sum X^2$  = Jumlah skor yang dikuadratkan dalam besaran X  $\sum Y^2$  = Jumlah skor yang dikuadratkan dalam besaran Y N = Banyaknya subjek (*Number of Cases*)

Adapun pengukuran tersebut penulis menggunakan aplikasi *spss 16,0 for windows.* Dasar pengambilan keputusan uji validitas dengan rumus *analysis correlation person,* apakah korelasi itu signifikan atau tidak dengan mengonsultasikan hasil *r*hitung dan *r*tabel dengan taraf signifikan 5% bila *r*hitung >*r*tabel maka item tersebut dikatakan valid. Dan sebaliknya jika  $r_{\text{hitung}} < r_{\text{table}}$  maka item tersebut dikatakan tidak valid.

Adapun langkah-langkah perhitungan uji validitas dengan menggunakan *spss 16,0 for windows* sebagai berikut:

Langkah 1: Aktifkan program *spss*

Langkah 2: Klik *variabel view* dan buat data, lalu pada kolom *decimal*  ubah semua angka menjadi 0.

Langkah 3: Klik *data view,* masukkan data pada halaman *data view.*

- Langkah 4: Klik *Analyze,* kemudian pilih sub menu *correlate* lalu klik *Bivariate*
- Langkah 5:Setelah Klik *Bivariate* akan muncul kotak kolom *Bivariate correlations.* Setelah data sudah tercantum dalam kolom. Pindahkan semua data pada kolom *variables.*
- Langkah 6:Pada kolom *Bivariate correlations* terdapat beberapa kolom yang perlu di pilih. Pada kolom *correlation coefficients* pilih *person,* pada *test of significance* pilih *two-tailed*, lalu klik *flag significant correlations*, jika semua sudah, kemudian klik OK

Langkah 7: Muncul Output Uji Validitas

# **2. Uji Reliabilitas**

 $\overline{a}$ 

Reliabilitas adalah derajat konsistensi instrumen yang bersangkutan. Reliabilitas berkenaan dengan pertanyaan, apakah suatu instrument dapat dipercaya sesuai dengan kriteria yang telah ditetapkan. Suatu instrument dapat dikatakan reliable jika selalu memberikan hasil yang sama jika diujikan pada kelompok yang sama pada waktu atau kesempatan yang berbeda. <sup>22</sup> kemudian untuk menguji apakah pengaruh itu reliable, maka ukuran kemampuan alpha dapat diinterpretasikan sebagai berikut:

- a. Nilai *Alpha Cronbach`s* 0,00 0,20 = sangat kurang reliabel
- b. Nilai *Alpha Cronbach`s* 0,21 0,40 = agak reliable

<sup>22</sup> Zainal Arifin, *Penelitian Pendidikan Metode dan Paradigma Baru*, (Bandung: PT Remaja Rosdakarya, 2012), hlm. 248

- c. Nilai *Alpha Cronbach`s* 0,41 0,60 = cukup reliable
- d. Nilai *Alpha Cronbach`s* 0,61- 0,80 = reliable
- e. Nilai *Alpha Cronbach`s* 0,81- 0,100 = sangat reliabel

Pada penelitian ini penulis menggunakan aplikasi *SPSS versi 16.0 for windows* dalam pengerjaannya. Adapun langkah-langkah perhitungan uji reliabilitas dengan menggunakan *spss 16,0 for windows* sebagai berikut:

Langkah 1: Aktifkan program SPSS

Langkah 2: Klik *variabel view* dan buat data, lalu pada kolom *decimal*  ubah semua angka menjadi 0.

Langkah 3: Klik *data view,* masukkan data pada halaman *data view*

- Langkah 4: Klik *Analyze,* kemudian pilih sub menu *scale* lalu klik *reliability analysis,* muncul kolom *reliability analysis* dimana semua data harus dipindahkan ke *items* kecuali total jumlah dari data tersebut.
- Langkah 5: Klik Statistick pada kolom *reliability analysis.* Kemudian pilih *scale if item deleted*, kemudian klik *continue*, lalu klik Ok

Langkah 6: Muncul Output Uji Reliabilitas

## **3. Analisis Uji Prasyarat**

# **a. Uji Normalitas**

Uji Normalitas bertujuan untuk menguji apakah data penelitian yang dilakakan memiliki distribusi normal atau tidak. Uji Normalitas merupakan salah satu uji prasyarat data, artinya dalam sebelum kita melakukan analisis yang sesungguhnya, data penelitian tersebut harus diuji kenormalan distribusinya, karena data yang baik adalah data yang normal dalam pendistribusiannya. Uji normalitas menggunakan uji *Kolmogorov Smirnov* dengan menggunakan bantuan aplikasi *SPSS 16,0 for windows.*

Adapun pengambilan keputusan pada uji normalitas yakni jika nilai signifikan > 5% atau signifikan 0,05, maka data tersebut berdistribusi normal. Sebaliknya, jika nilai signifikan < 5% atau signifikan 0,05, maka data tidak berdistribusi normal.

Adapun langkah-langlah perhitungan Uji normalitas dengan menggunakan *SPSS 16,0 for windows* sebagai berikut:

Langkah 1: Aktifkan program SPSS

Langkah2: Klik *variabel view* dan buat data, data yang dimasukkan adalah nama variabel yang akan dihitung dalam spss. Misalnya variabel x (kegiatan keagamaan) dan variabel y (kejujuran), lalu pada kolom *decimal* ubah semua angka menjadi 0.

- Langkah 3: Klik *data view,* masukkan data pada halaman *data view,*  data yang dimasukkan adalah total dari skor yang diperoleh oleh semua responden. Masukkan data antar variabel. Misalnya variabel x terhadap  $y_1$ . Lakukan hingga variabel selanjutnya.
- Langkah 4: Klik *Analyze*, kemudian pilih *Nonparametric Test*, lalu pilih *legacy dialog* kemuadian pilih *1 sample K-S*
- Langkah 5: Pada kolom *One Sample Kolmogorof Smirnov* terdapat kotak yang berisi variabel. Kemudian dipindah semua ke test *variable list*, kemudian pilih normal, lalu OK

Langkah 6: Muncul output Uji Normalitas

## **b. Uji Homogenitas**

Uji homogenitas dilakukan untuk mengatasi apakah variasi antara kelompok yang diuji berbeda atau tidak. Dalam penelitian ini data di uji homogenitas menggunakan One –Way ANOVA dengan *SPSS 16,0 for windows.*

Dasar penelitian keputusan yakni jika nilai signifikan > 0,05 maka dikatakan bahwa varian dari data atau lebih kelompok populasi data adalah sama. Sebaliknya jika nilai signifikan < 0,05 maka dikatakan bahwa varian dari data atau lebih kelompok populasi data adalah tidak sama.

Adapun langkah-langkah perhitungan uji homogenitas dengan menggunkan *SPSS 16,0 for windows* adalah sebagai berikut:

Langkah 1: Aktifkan program SPSS

- Langkah2: Klik *variabel view* dan buat data, data yang dimasukkan adalah nama variabel yang akan dihitung dalam spss. Misalnya variabel x (kegiatan keagamaan) dan variabel y (kejujuran), lalu pada kolom *decimal* ubah semua angka menjadi 0.
- Langkah 3: Klik *data view,* masukkan data pada halaman *data view,*  data yang dimasukkan adalah total dari skor yang diperoleh oleh semua responden. Masukkan data antar variabel. Misalnya variabel x terhadap  $y_1$ . Lakukan hingga variabel selanjutnya.
- Langkah 4: Klik Analyze, pilih General Linear Model, pilih Multivariate
- Langkah 5: Pada kolom *Multivariate* terdapat variabel yang akan kita hitung. Lalu selanjutnya variabel Y dipindah ke *Dependent list*, dan variabel X dipindah ke *Fixed Factor.* Setelah itu pilih menu *options,* lalu klik *Homogenity Test,* klik *Continue¸* klik OK

## Langkah 6: Muncul output Uji homogenitas

## **4. Uji Hipotesis**

# **a. Regresi Sederhana**

Penelitian menggunakan analisis data statistic yang berbentuk korelasi sebab akibat atau dapat dikatakan dengan hubungan pengaruh dengan menggunkan model regresi sederhana dengan menggunakan bantuan aplikasi *spss 16,0 for windows.* Peneliti menggunakan regresi sederhana untuk menunjukkan adanya pengaruh antar variabelvariabel tersebut.

Langkah-langkah perhitungan regresi sederhana dengan menggunakan *spss 16,0 for windows* adalah sebagai berikut:

Langkah 1: Aktifkan program SPSS

- Langkah 2: Klik *variabel view* dan buat nama data yang akan dimasukkan, pada kolom *decimals* ubah semua angka menjadi 0, pada kolom *measure* pilih *scale*
- Langkah 3: Klik *data view*, masukkan data hasil variabel X, Y<sub>1</sub> dan Y<sub>2</sub> pada *data view.*
- Langkah 4: Klik *Analyze – Regression – Linier*, masukkan variabel Y pada kolom *dependent* dan variabel X pada kolom *Independent*

Langkah 5: Klik Ok

Langkah 6: Muncul Output Uji Regresi Sederhana

## **b. Uji Manova**

MANOVA (*Multivariate Analysis of Variance*) adalah metode statistik untuk mengkesplorasi hubungan diantara beberapa variabel independen yang berjenis kategorial (bisa data nominal atau ordinal) dengan beberapa variabel dependen yang berjenis matrik (bisa data interval atau rasio). $^{23}$ 

Adapun pengukuran tersebut penulis menggunakan aplikasi *spss 16,0 for windows.* Dasar pengambilan keputusan uji MANOVA ini adalah jika hasil perhitungan dari uji manova menunjukkan < 0,05  $(r<sub>hitung</sub> < r<sub>tablel</sub>)$  maka dapat dikatakan terdapat pengaruh yang positif dan signifikan. Begitu pula sebaliknya, jika data > 0,05 ( $r_{\text{hitung}} > r_{\text{table}}$ ) maka dapat dikatakan data tidak terdapat pengaruh yang signifikan. Adapun langkah-langkah Uji MANOVA menggunakan *SPSS 16,0 for windows* adalah sebagai berikut:

Langkah 1: Aktifkan program SPSS

 $\overline{a}$ 

Langkah 2: Klik *variabel view* dan buat nama data, pada kolom *decimals* ubah semua angka menjadi 0, pada kolom *measure* pilih *scale*

Langkah 3: Klik *data view.* Masukkan semua data hasil variabel X dan Y yang sudah dihitung pada halaman *data view.*

<sup>23</sup> Singgih Santoso, *Mahir Statistik Multivariat dengan SPSS*, (Jakarta: PT Elex Media Komputindo,2018), hlm. 233

Langkah 4: Klik *Analyze- general Linier Model- Multivariate.*

Langkah 5: Masukkan variabel Y pada kolom *dependent* dan variabel

X pada kolom *fixed factor*

Langkah 6: Klik OK